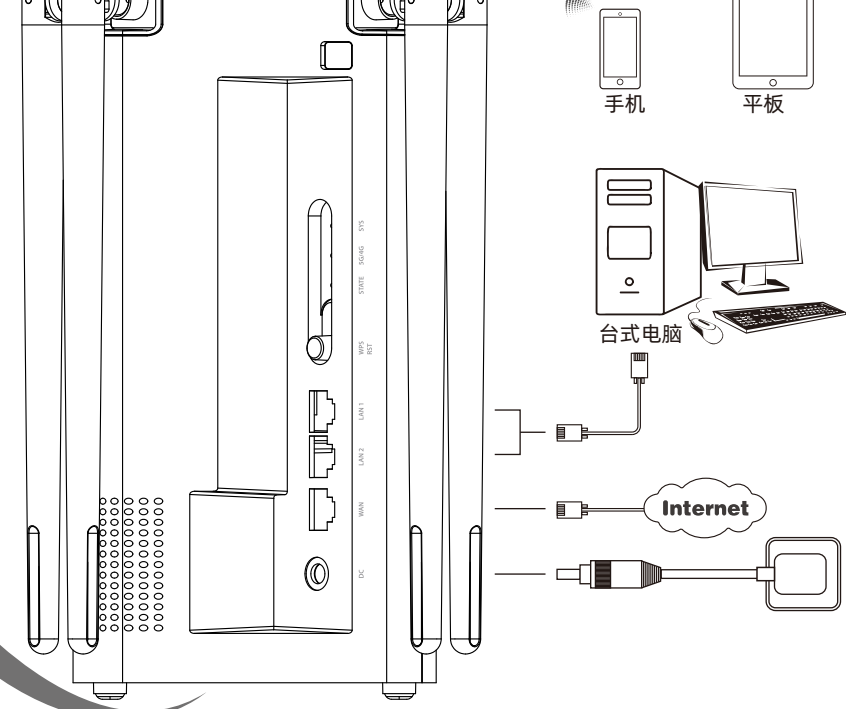

## 使用手机设置路由器 *2*

 $000/$ 

 $\overline{\mathbb{O}}$ 

00

 $\overline{\mathbb{Q}}$ 

 $\sqrt{\circ}$ 

" &L

Q⊙⊙⊙⊙⊙⊙*⊗* ៶៰៓៰៓៓៓

 $\left\langle \diamond \right\rangle /$ 

**(P10)**

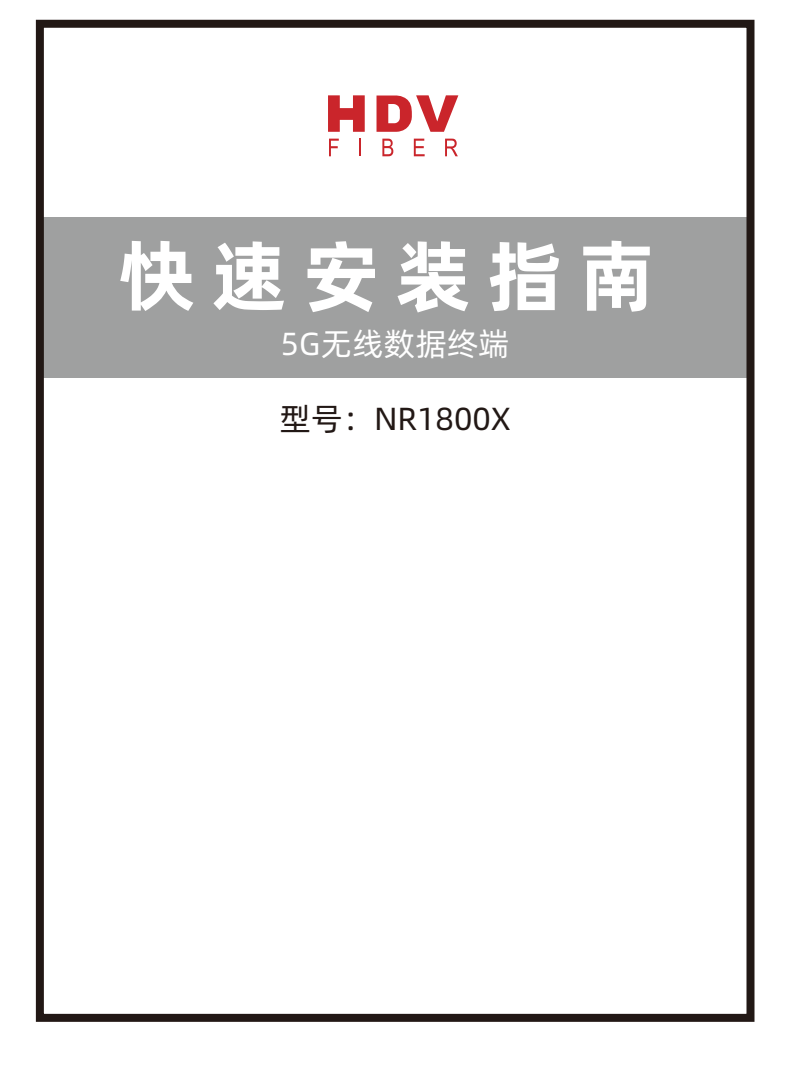

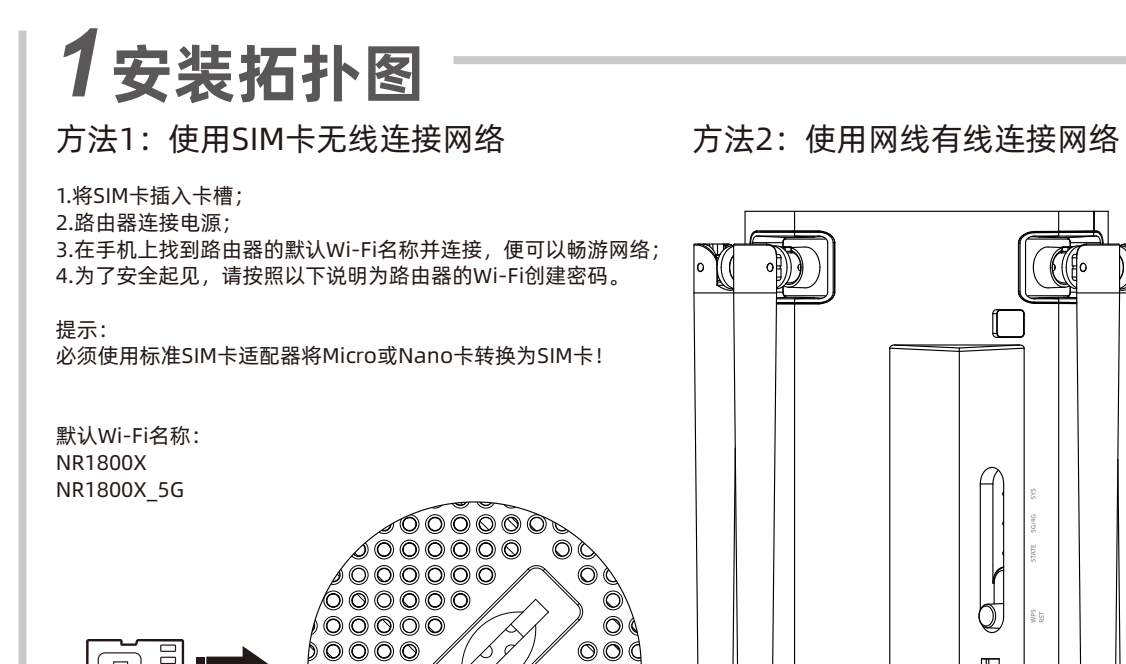

 $0000$ 

´ ⊙⊙⊙⊙⊚

 $0000000$ 

 $\circ$ 00000

## 显示灯/接口/按键说明 SYS 5G/4G STATE 不亮 蓝灯闪烁 (时间间隙1秒) 蓝灯常亮两分钟 蓝灯闪烁 (时间间隙100毫秒) 在准备重新启动 蓝灯常亮 橘灯常亮 蓝橘灯交替闪烁 蓝灯常亮 橘灯常亮 不亮 系统未启动 系统启动完成 按下WPS按键, WPS功能 唤醒 按下复位键5秒,路由器正 连接到5G信号 连接到4G信号 无法连接到5G/4G信号 信号强 信号一般 无法连接5G/4G信号或连接 到3G信号 电源接口 WAN口 LAN口 SIM卡槽 WPS/RST按键 连接电源适配器DC12V 2A 连接光猫或连接外部网络 连接电脑或交换机 插入SIM卡 激活WPS功能:按下按键并持续1-3秒,直到SYS 指示灯保持常亮,路由器开始配对 恢复出厂设置:按下按键并持续5-8秒,直到SYS 指示灯快闪(时间间隙100毫秒)

②在界面输入原始密码admin, 然后点击**登录**。(P2)

3点击页面右上角的快速设置, 进入设置界面。(P3)

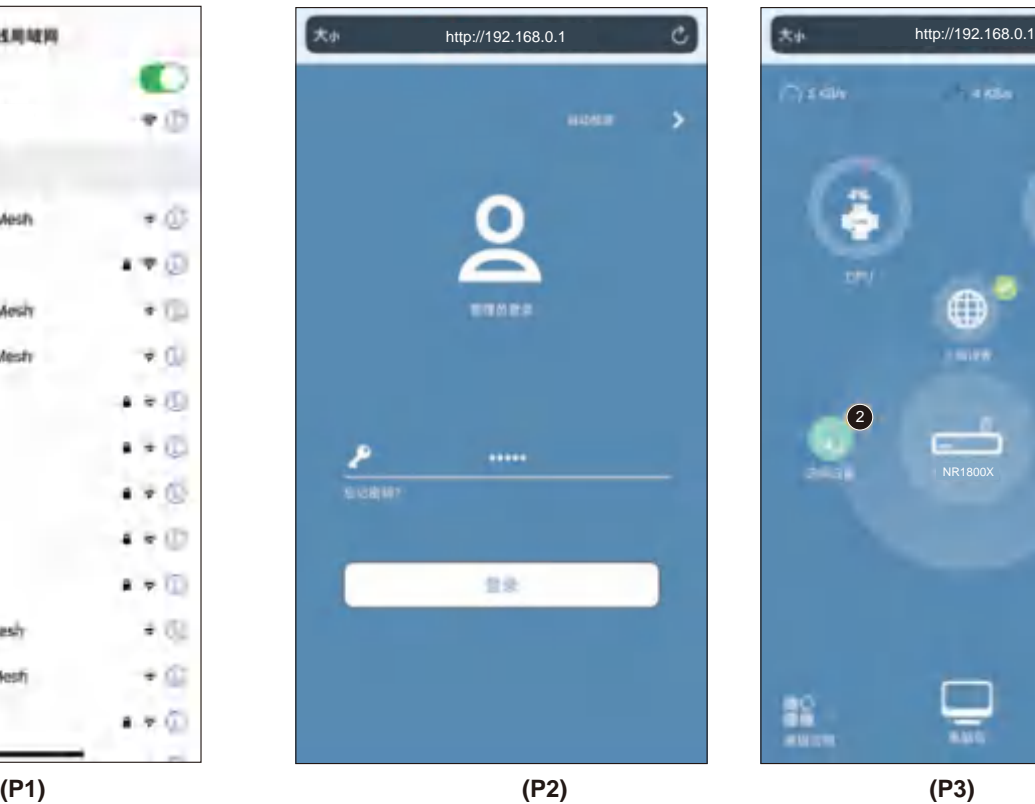

①在手机上打开WLAN功能,连接名称为NR1800X 或 NR1800X\_5G的Wi-Fi。然后打开任意浏览器, 在地址栏填写http://192.168.0.1。(P1)

Ħ

- 5.如果同时使用网线和SIM卡将路由器连接到网络,路由器是如何工作的? 无线连接(使用SIM卡)是同时访问网络的优先选项。如果要更改连接 模式,请登录路由器设置界面进行更改。
- 三个月的质保期。如产品付费维修,同一性能问题将享受自修复之日起三个月止的免费保 修期,请索取并保管好您的维修凭证。 6. 返修产品的邮寄费用由发送方单向负责。
- 7. 经销商向您做出的非深圳海荻威光电科技有限公司保证的其他承诺,深圳海荻威光电科技 有限公司不承任何责任。
- 一,<br>三、该条例于发布之日起生效。

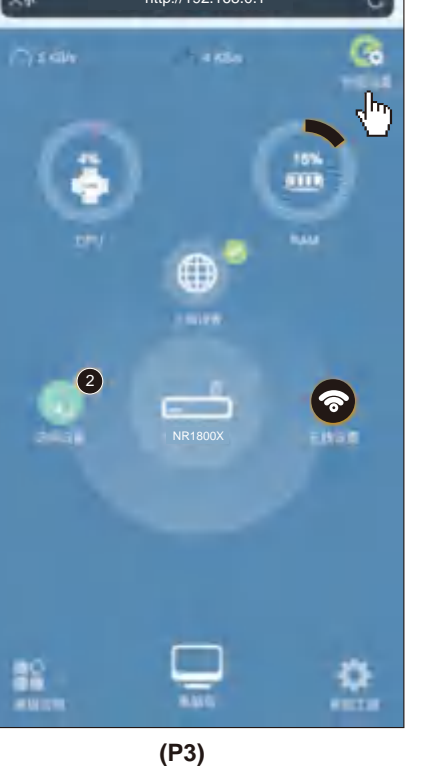

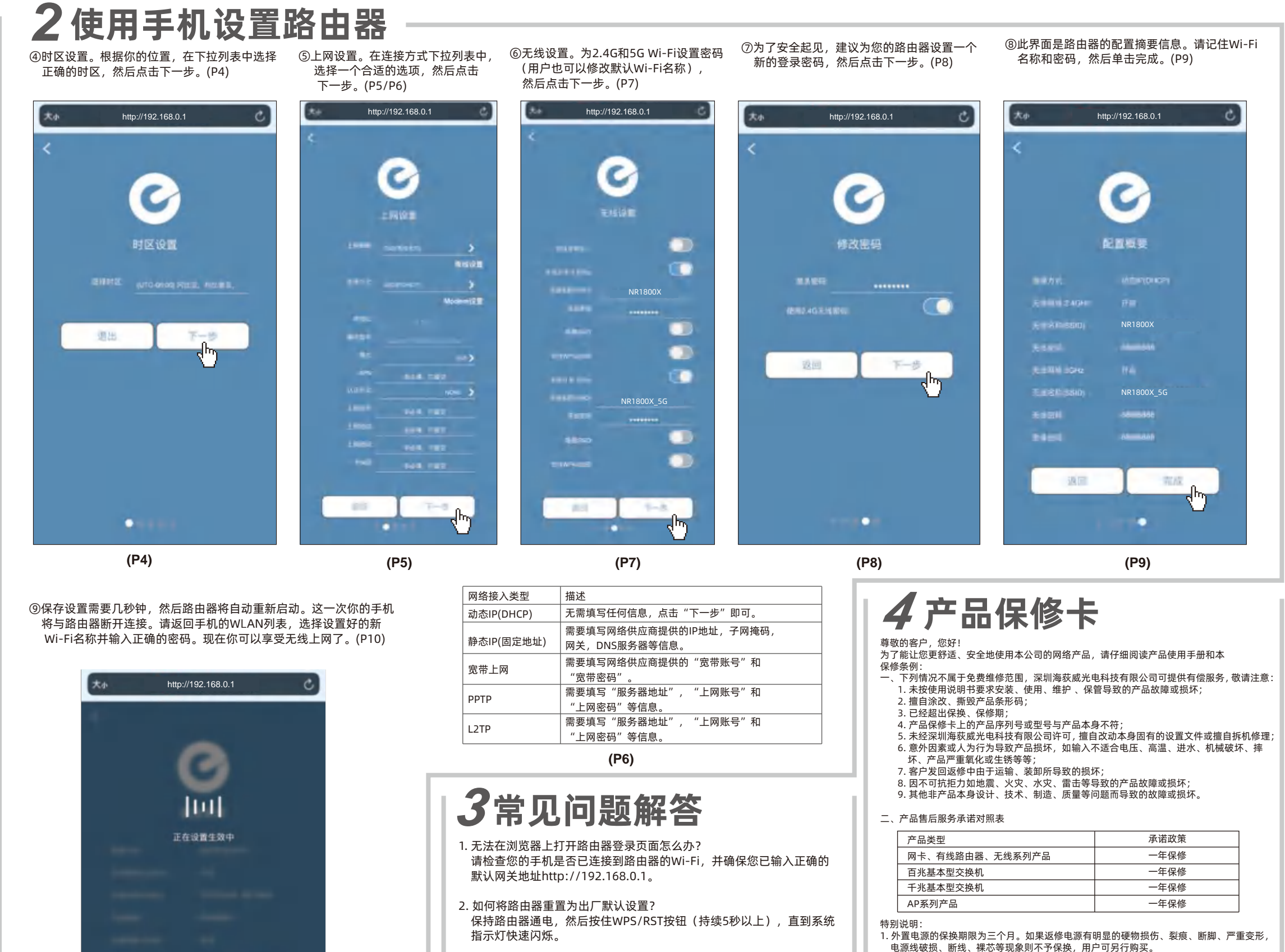

- 3.忘记路由器登录用户名和密码怎么办? 将路由器重置为出厂默认设置。用户名和密码将恢复为admin。
- 4.如果忘记了Wi-Fi密码怎么办?
- 1)连接路由器的任意LAN端口,然后在电脑上登录路由器设置界面检查 Wi-Fi密码。
- 2)重置路由器并重新配置路由器。

2. 保修保换仅限于主机,包装及各类连线。软件产品、技术资料等附件不在保修保换范围内。 无线外置天线保修期为三个月。

。<br>3. 若产品购买后的七天内出现设备性能问题,且外观无划伤,可直接更换新产品。在免费保 换期间,产品须经过深圳海荻威光电科技有限公司检测,确认故障后,将更换同型号或该 产品性能相同的返修良品,更换下来的瑕疵备件归深圳海荻威光电科技有限公司所有;无 4. 在我们的服务机构为您服务时,请您带好相应的发票和产品保修卡;如您不能出示以上证<br> 明,该产品的免费保修期将自其生产日期开始计算。<br>5. 经深圳海荻威光电科技有限公司保换、保修过的产品将享受原始承诺质保的剩余期限再加

故障产品,将原样返回。

四、保修卡内容的最终解释权、修改权归深圳海荻威光电科技有限公司。

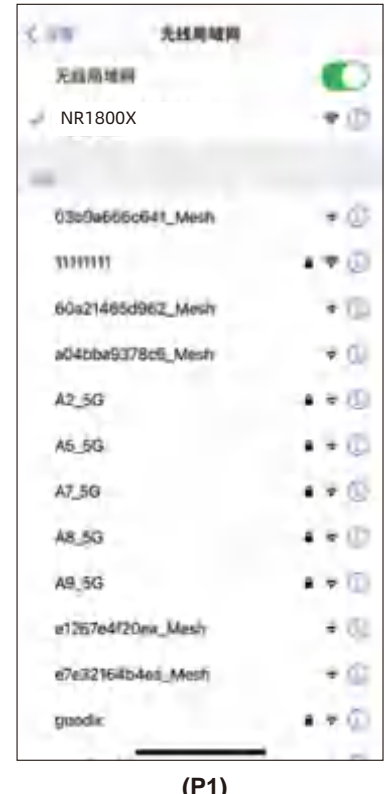